### **TOURINSOFT**

### **PREREQUIS** pour une expérience optimisée avec Tourinsoft

# Réseaux / informatique

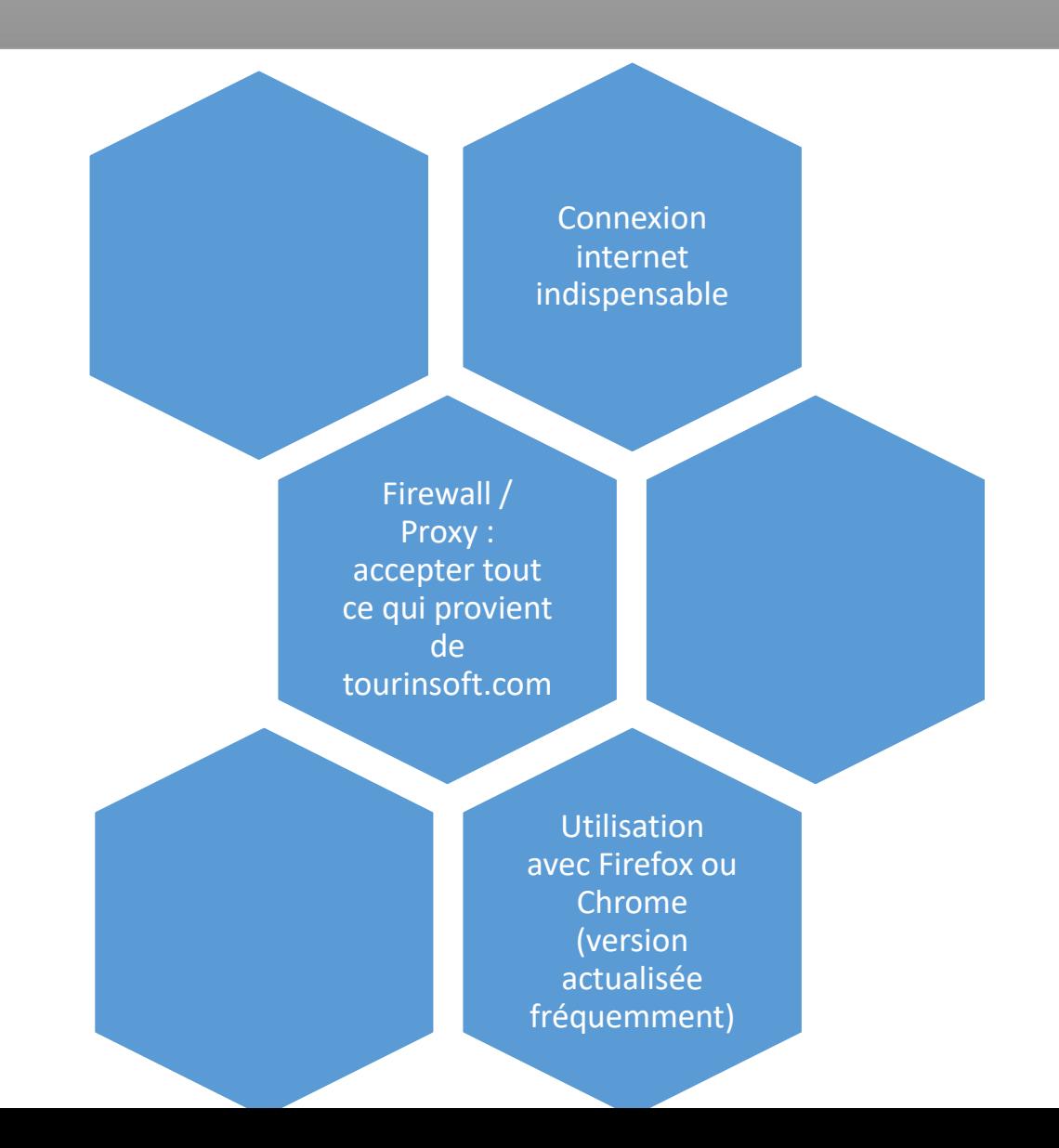

# Accès à Tourinsoft (Sasie&Sélection / GRC)

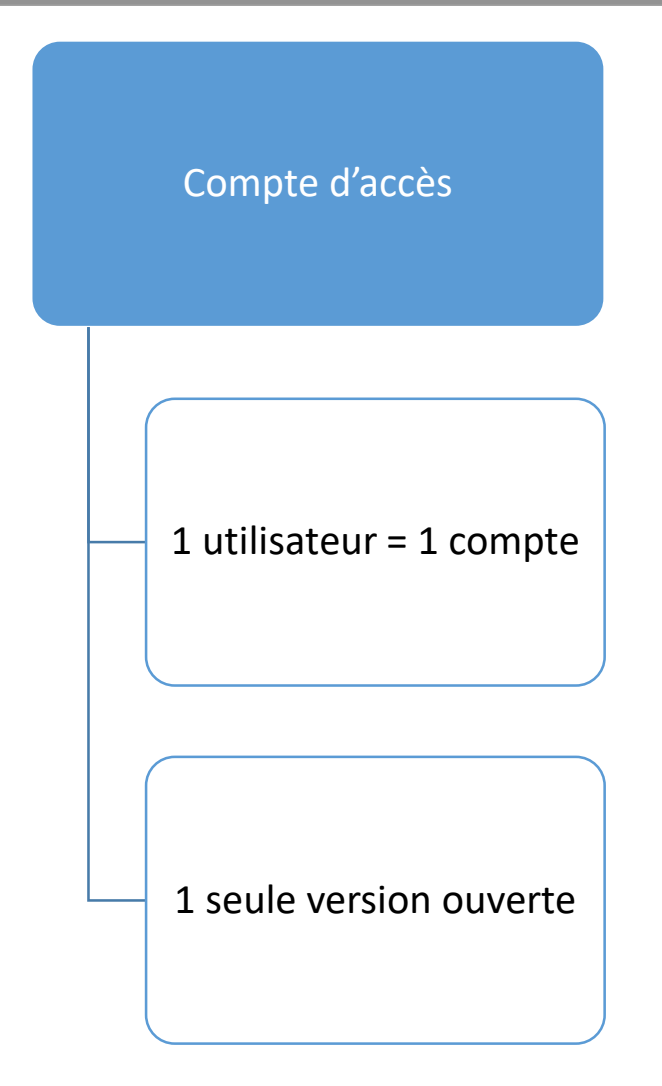

# Tourinsoft : quelques définitions

#### Bordereaux

•Un bordereau est un regroupement d'offres / produits de même nature / thématique

#### **Granule**

•Un granule est composé de champs, il s'agit donc d'un regroupement de champs

#### Champs

• Un champ vous permet de renseigner la valeur attendue à diffuser / exploiter

#### Champ simple

• Un Champ simple ne peut être composé que d'une seule valeur exemple :

•Le nom de l'établissement

•L'adresse de l'établissement ….

#### Champ n occurrence

• Il s'agit de données de même nature et pouvant être multiple : Tarifs : Chambre simple, chambre double, petit déjeuner …. Moyen de communication : nous pouvons avoir le téléphone, mail ….

## Les accès

# Accès TIS

- Un login et un mot de passe étant communiqué par votre référent.
- Les comptes utilisateurs sont à créer par votre référent.
- Ne pas ouvrir plusieurs Tourinsoft un seul Tourinsoft.

# Aide en ligne

- Le wiki vous donne accès à la documentation enrichie en ligne, elle peut être complétée par vos soins.
- Login = CORSE-saisir votre login Tis en minuscule et MOT DE PASSE = Saisir votre mot de passe tel qu'il a été renseigné dans tourinsoft.

# Astuces / conseils d'utilisation

 $\triangleright$  Utiliser le bouton retour de Tourinsoft et non le retour du navigateur.

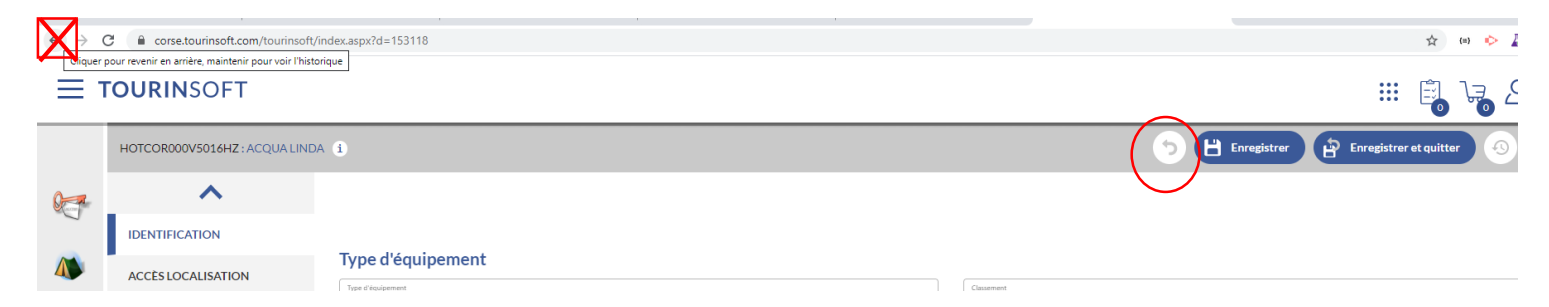

 $\triangleright$  Je privilégie l'exploitation d'une recherche enregistrée au lieu d'un panier.

**Un panier** est réalisé sur l'action humaine et est exploité pour un besoin immédiat.

**Une recherche enregistrée** sera actualisée nativement et automatiquement en temps réel dans le cas d'une offre répondant aux critères de cette dernière.

- > Pour l'envoi d'un mailing électronique notamment aux prospects, ne pas oublier de positionner le questionnaire de désabonnement (activer le pied de page et sélectionner votre formulaire de désabonnement) étant relié directement avec la fiche du prospect  $\rightarrow$  avantage une actualisation en temps réel et une mise à jour automatique des recherches **faites.**
- $\triangleright$  Un mailing doit avoir un ratio texte / image. Exemple pour les vœux, il ne faut pas positionner uniquement une image au risque que vos mailings soient spammés ou blacklistés par les FAI.
- ► Activer l'entête de votre mailing. Cette fonctionnalité permet au destinataire de cliquer sur lien et de charger l'ensemble de mailing dans le cas où sa messagerie ne lui permet pas.
- > Si je dois renseigner un descriptif ou copier un courrier issu d'un autre système ou de word ... pour créer un modèle de courrier papier dans Tourinsoft ...., je prends le soin de réaliser un copier – coller dans un premier temps dans un bloc note (pas word) et ensuite je colle ce qui est issu du bloc note dans Tourinsoft. Certains caractères viennent se glisser lorsque vous faites des copier-coller et vous pouvez vous retrouver avec des anomalies voir des erreurs de génération.

## Comptes utilisateurs

• Deux types de comptes pour vos structures : Administrateur ou utilisateur

Toute création de compte sera à réaliser auprès de votre référent,\* il faudra indiquer :

Pour les accès aux bordereaux, à vous de communiquer les accès (uniquement visualisation, modification …)

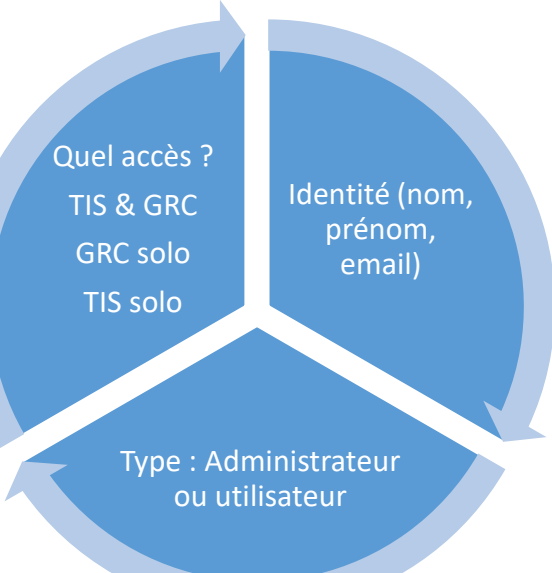

Pour les **saisonniers ou stagiaires** nous vous conseillons d'avoir deus ou trois comptes génériques en fonction de vos besoins afin de le ré-exploiter.

#### **Rappel : Un utilisateur = un compte**

\* Au fil du temps, la création de compte sur vos structures peut éventuellement vous être déléguée.

# Astuces / conseils d'utilisation - GRC

Planifiez et mettez à disposition de manière automatisée les événements du mois en cours, prochain, semaine en cours, prochaine…

**Gagnez du temps et de l'efficacité** 

temps

<u>a</u>

Gagnez

 $\frac{1}{\sigma}$ 

 $\mathbf{d}$ 

l'efficacité

Personnalisez votre réponse en créant un carnet de voyage au plus proche de la demande

Mettez à disposition sur le module accueil les documents les plus demandés

Transférez les demandes venant sur votre boite mail vers la GRC en renseignant dans l'adresse mail de l'expéditeur :  $\cos\theta$  tourisnoft.com  $\rightarrow$  votre demande sera disponible dans les demandes en attente de traitement.

Boostez votre gestion en mettant vos formulaires de contact, brochure, … en lien direct avec votre module accueil

Qualifiez au mieux et prévoyez des scénarios d'envoi de mails automatisés

→ gagnez en notoriété et e-réputation

 $\rightarrow$  des statistiques réalisées en fonction de vos critères incontournables.